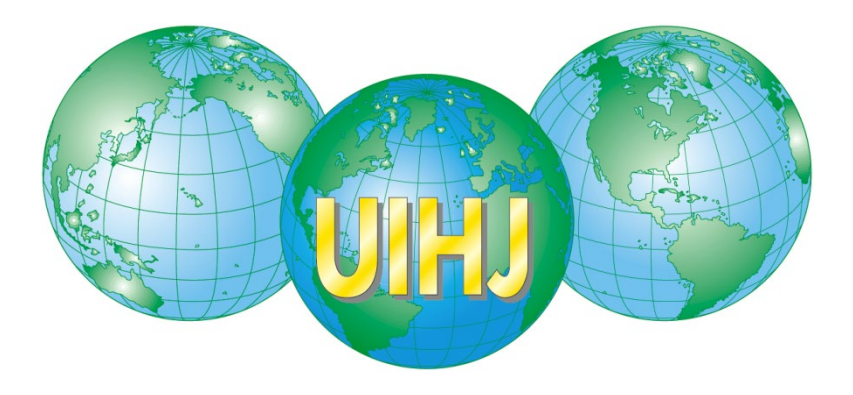

# **LE CONSTAT SUR INTERNET STATEMENT OF FACT ON INTERNET**

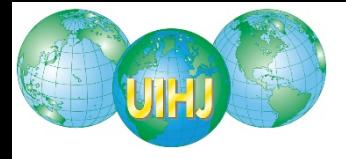

# **I INTRODUCTION**

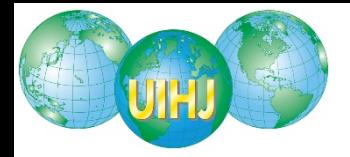

# **INTRODUCTION**

- **Place prépondérante de l'internet**
- **Déplacement du commerce : de la rue vers l'internet**
- **Constat sur internet reste une constatation purement matérielle**
- **Important dans le contentieux de la propriété intellectuelle**
- **Important dans le contentieux de la concurrence déloyale**

## $HUISSIER$   $\rightarrow$  INTERNET  $\rightarrow$  URL  $\rightarrow$  RESULTAT  $\rightarrow$  CONSTAT

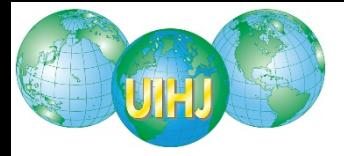

# **INTRODUCTION**

- **Problèmes spécifiques :** 
	- **Être sur internet**
	- **Matériel nécessaire**
	- **Page actuelle ou version antérieure ?**
	- **Software à jour**

**NORME FRANCAISE AFNOR – NF Z 67-147**

**APPORTER LES GARANTIES DE FIABILITES AU CONSTAT SUR INTERNET**

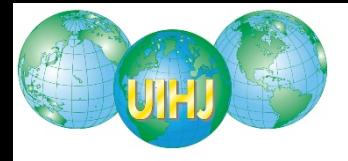

# **II ENVIRONNEMENT DE TRAVAIL FIABLE**

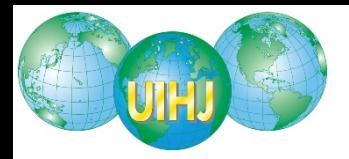

# **ENVIRONNEMENT DE TRAVAIL STABLE**

- **Maitrise du réseau informatique : son propre PC**
- **PC récent**
- **Système d'exploitation récent**
- **Puissance suffisante**
- **Logiciels de navigation mises à jour**
- **Anti virus mis à jour**
- **Ne pas utiliser le serveur proxy du réseau local**

**RECOMMANDE DE TOUT INDIQUER DANS LE CONSTAT**

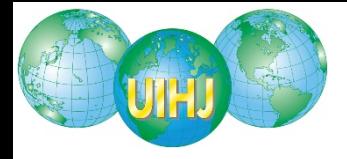

# **III TRAVAUX PREPARATOIRES**

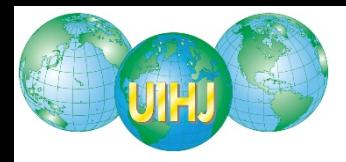

# **INFORMATION SUR SON ORDINATEUR**

- **Type d'ordinateur**
- **Nom de l'antivirus**
- **Antivirus activé**
- **Antivirus à jour**
- **Firewall utilisé**

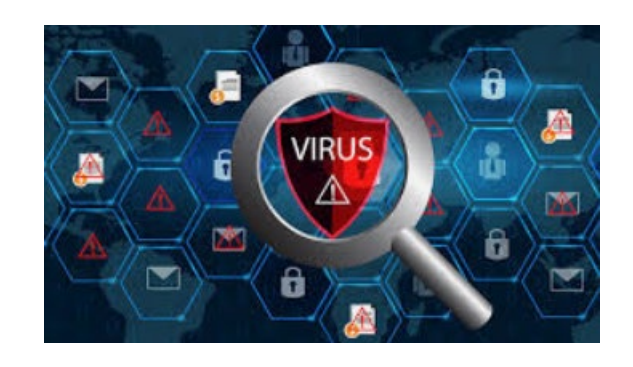

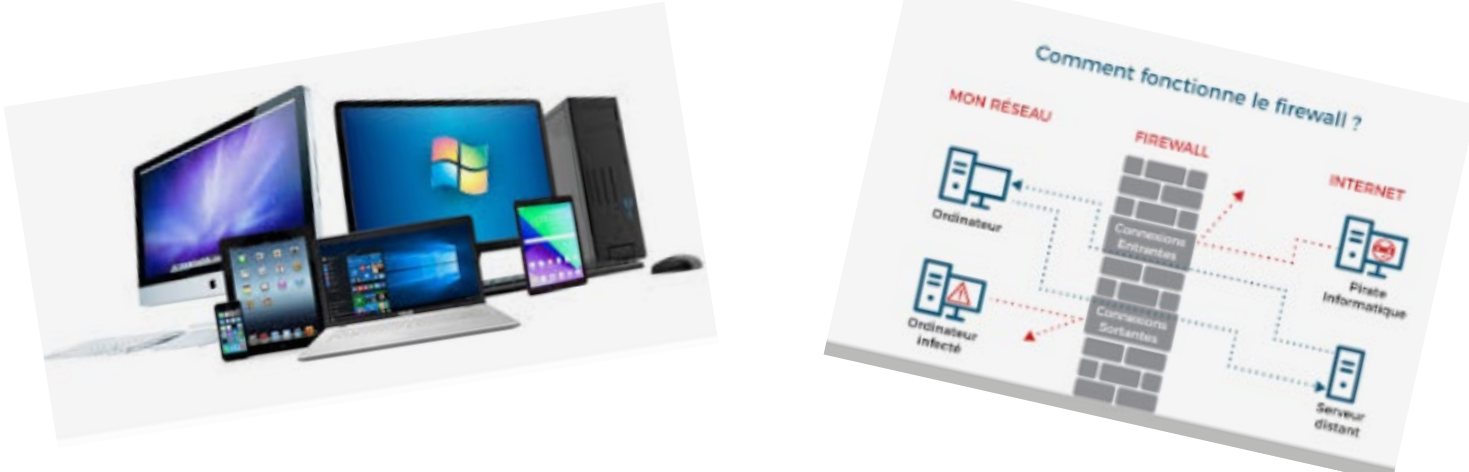

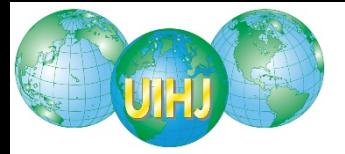

# **SYSTEME D'EXPLOITATION**

## **"système" – "panneau de configuration"**

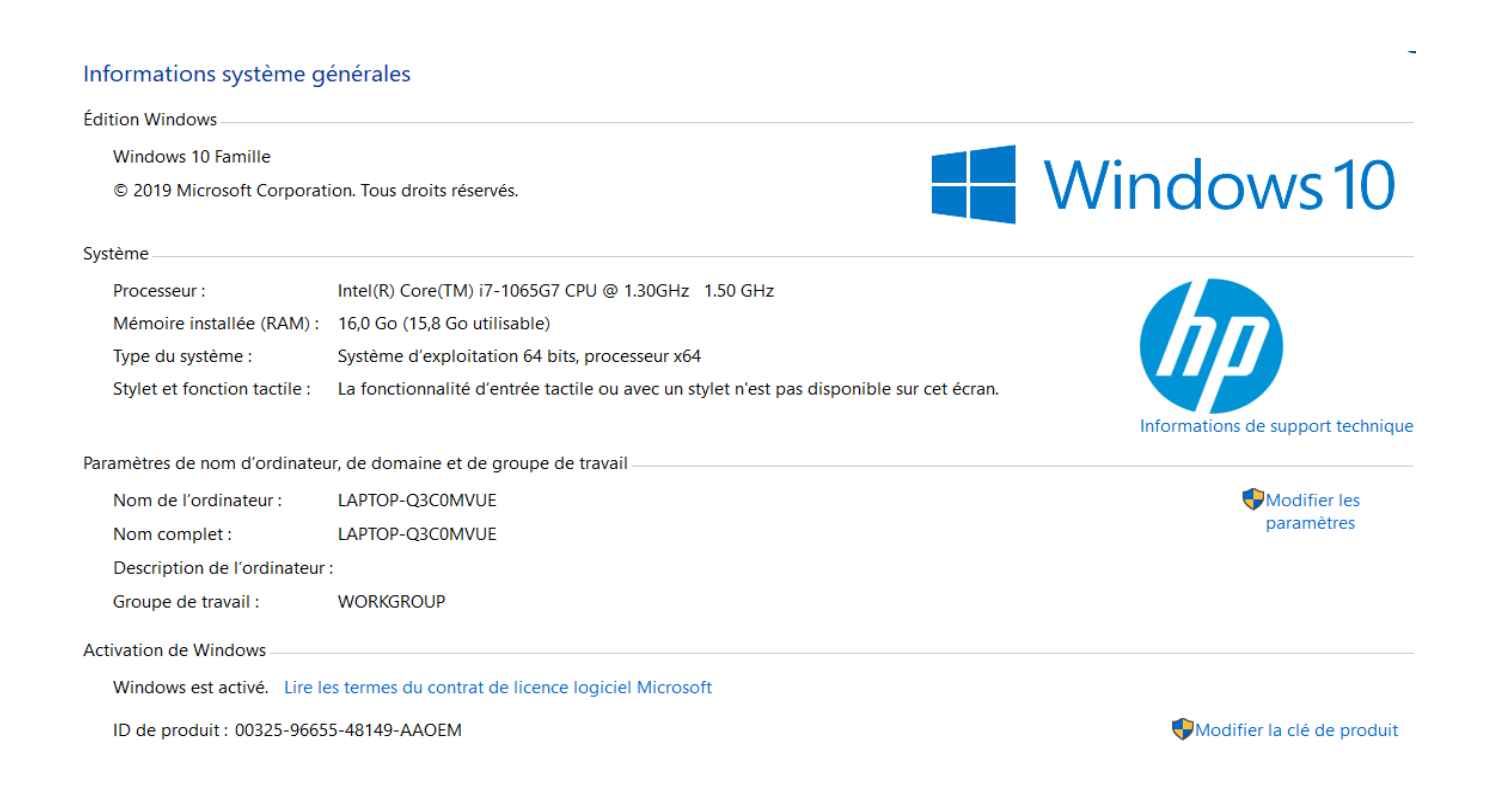

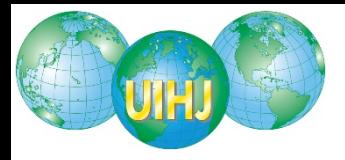

# **NAVIGATEUR INTERNET**

- **Navigateur web : logiciel conçu pour consulter et afficher le "WWW"**
- **Différents navigateurs disponibles :**
	- **Navigateur Internet Brave**
	- **Dolphin**
	- Ecosia
	- Firefox Focus
	- Google Chrome
	- **Microsoft Edge**
	- **Navigateur Web Opera**
	- **Phoenix Browser**
	- **Samsung Internet Browser**
	- $\blacksquare$  Kiwi Browser

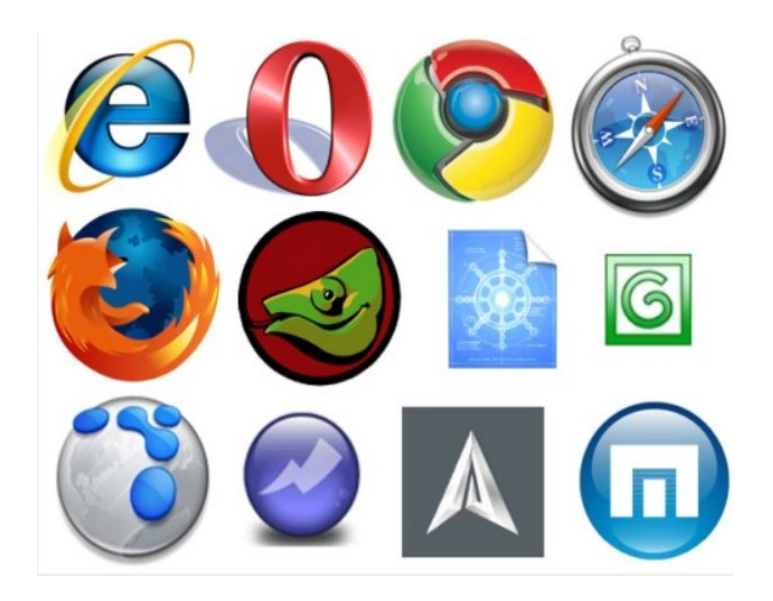

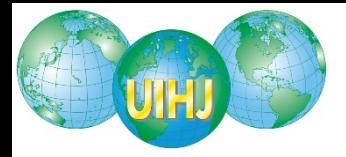

# **INFORMATION RESEAU**

- **Information réseau : savoir de quelle manière l'ordinateur se connecte à l'internet**
- **"cmd" dans la ligne de commande "ipconfig/all"**

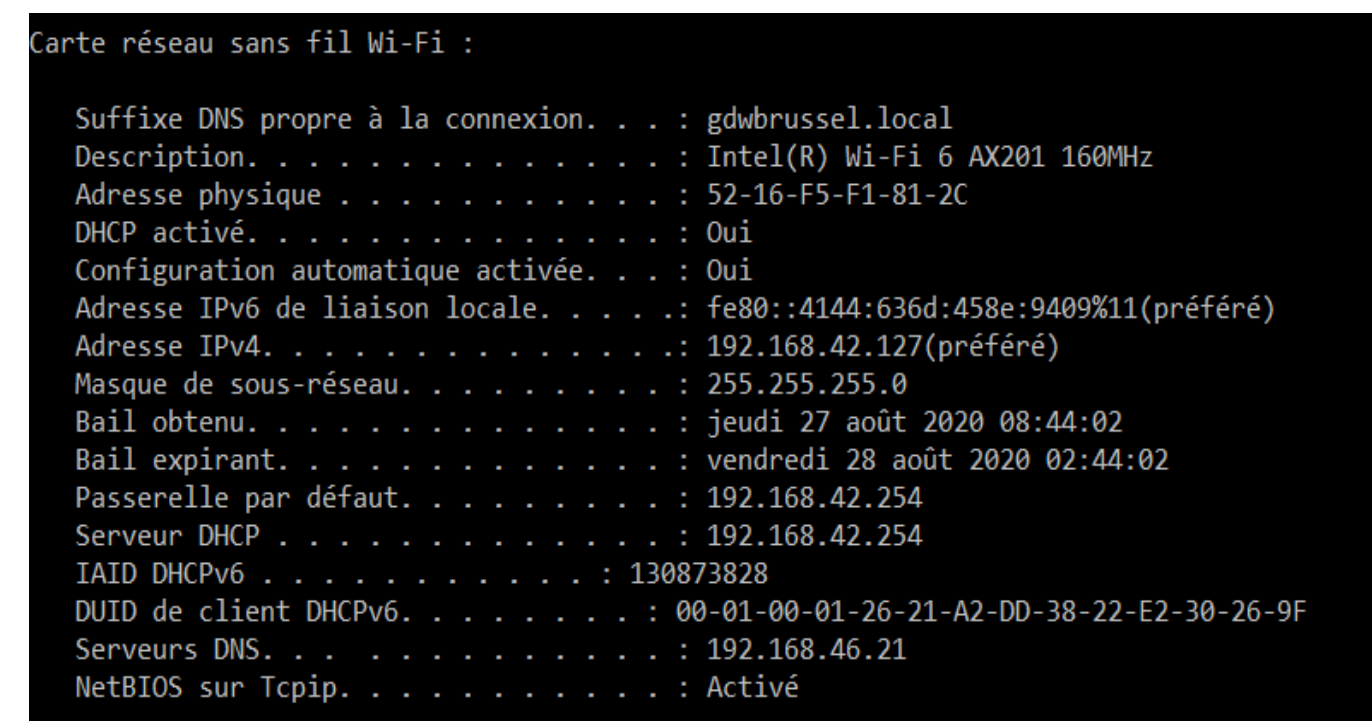

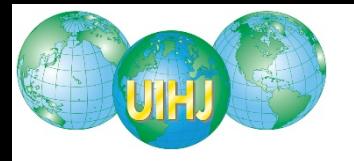

## **HORLOGE**

- **S'assurer que l'ordinateur est calibré sur l'heure mondiale**
- **Horloge de l'ordinateur est synchronisé avec le serveur de temps internet "time.windows.com"**
- **"date et heure" du "panneau de configuration"**

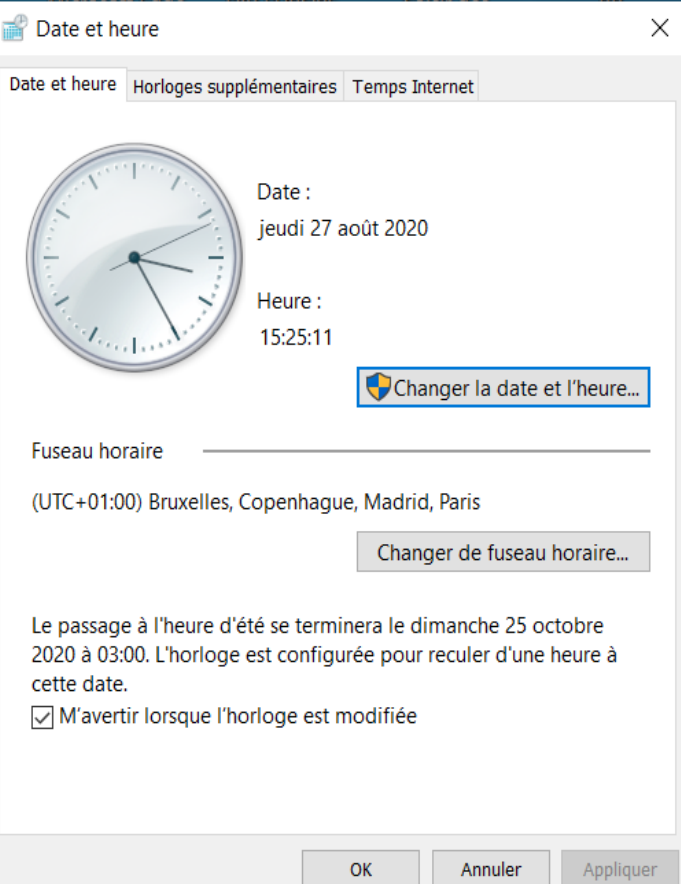

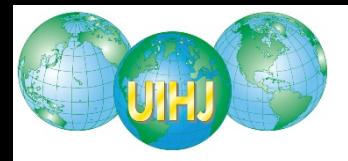

## **SUPPRESSION DES ELEMENTS D'HISTORIQUE**

**Vider la poubelle**

 **Purger les données mis en cache concernant les pages consultées antérieurement (fichiers temporaires, cookies…)**

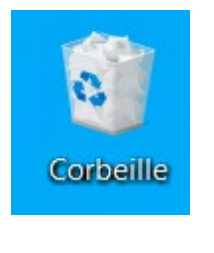

#### **Historique**

**Historique Chrome** 

Onglets d'autres appareils

Effacer les données de navigation

乙

**NOUVELLE SESSION VIERGE SPECIALEMENT CREEE POUR PROCEDER AU CONSTAT**

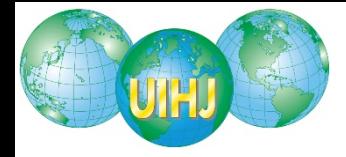

## **ADRESSE IP**

**Relever l'adresse IP de l'ordinateur utilisé**

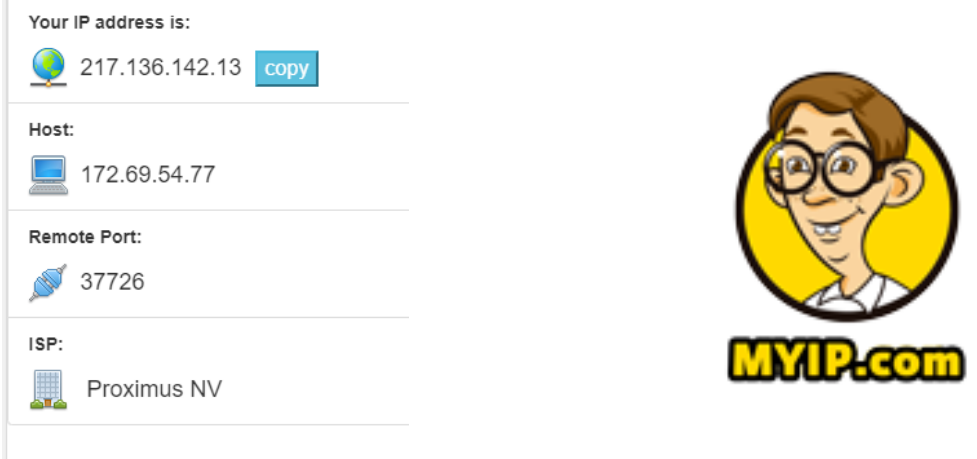

**Une adresse IP (avec IP pour [Internet Protocol](http://fr.wikipedia.org/wiki/Internet_Protocol)) est un numéro d'identificatio[n qui est attribué à chaque appareil connecté à un réseau](http://fr.wikipedia.org/wiki/R%C3%A9seau_informatique) informatique utilisant l'[Internet Protocol](http://fr.wikipedia.org/wiki/Internet_Protocol)**.

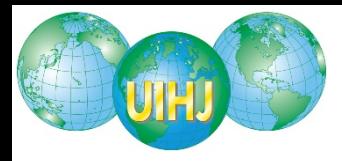

## **ABSENCE DE PROXY INTERNET**

 **Présence d'un serveur proxy peut interférer les connections par l'installation de filtres (ex. Mozilla)**

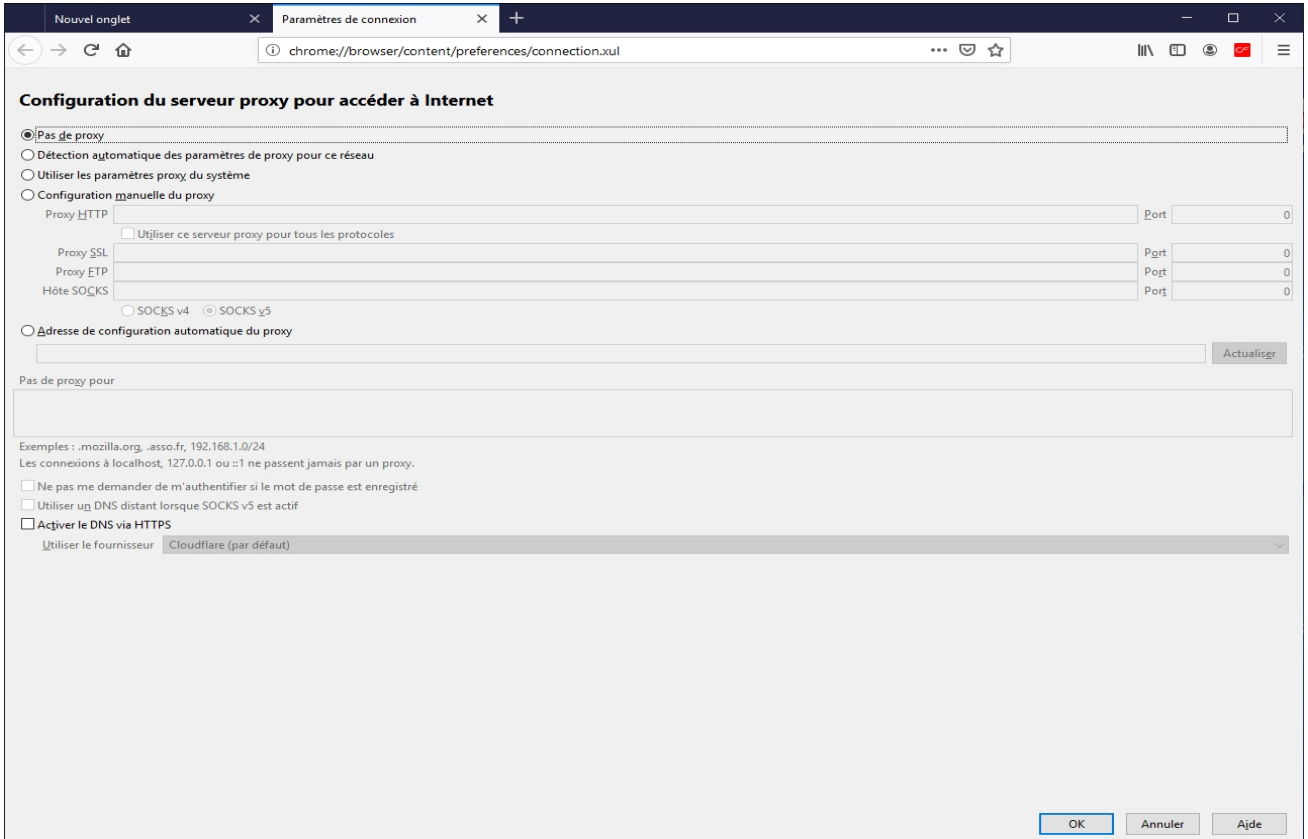

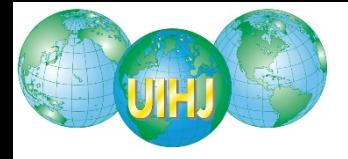

# **IV LE CONSTAT**

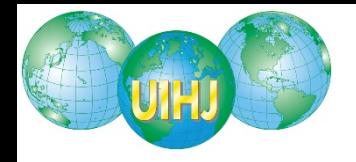

# **PRINCIPES**

- **Stricte neutralité de l'huissier de justice**
- **Interdiction de provoquer le constat : neutralité de l'huissier de justice**
	- **Ex. Jurisprudence : faux avatar**
- **Interdiction de dissimuler son identité et sa qualité (sauf …)**

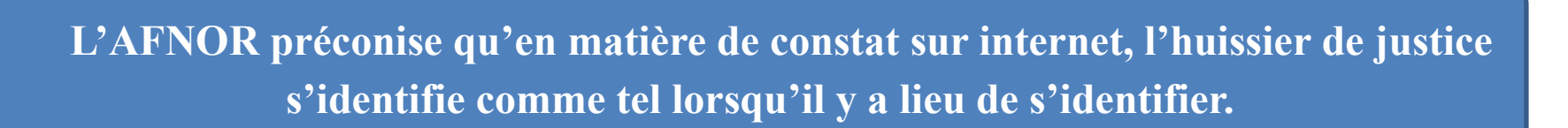

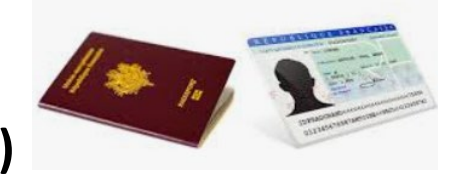

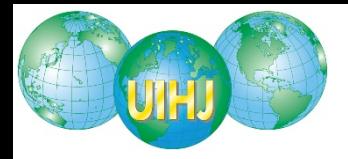

# **REDACTION DU CONSTAT**

- **Descriptions des manœuvres**
	- **Décrire les manœuvres effectuées à chaque étape**
	- **Indiquer pour chaque page l'adresse IP et l'heure de la visite**
- **Intégration du contenu constaté**
	- **Imprimer chaque page constatée ("print screen")**
	- **Intégrées au constat (non annexées)**
	- **Evolution de la jurisprudence**

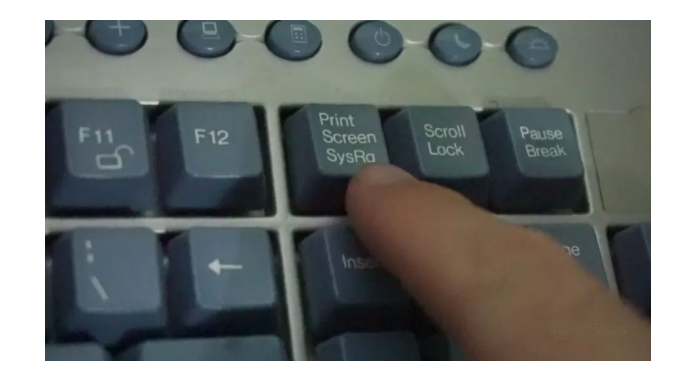

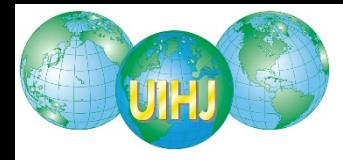

**Taper "cmd" dans la ligne de commande Windows**

## **Page noir : "ping"**

**DEN** Invite de commandes

```
Microsoft Windows [version 10.0.18363.1016]
(c) 2019 Microsoft Corporation. Tous droits réservés.
C:\Users\patri>ping www.uihj.com
Envoi d'une requête 'ping' sur www.uihj.com [5.134.4.107] avec 32 octets de données :
Réponse de 5.134.4.107 : octets=32 temps=19 ms TTL=56
Réponse de 5.134.4.107 : octets=32 temps=7 ms TTL=56
Réponse de 5.134.4.107 : octets=32 temps=7 ms TTL=56
Réponse de 5.134.4.107 : octets=32 temps=7 ms TTL=56
Statistiques Ping pour 5.134.4.107:
   Paquets : envoyés = 4, reçus = 4, perdus = 0 (perte 0\%),
Durée approximative des boucles en millisecondes :
   Minimum = 7ms, Maximum = 19ms, Moyenne = 10ms
```
**L'adresse IP du site de l'Union Internationale des Huissiers de Justice est le 5.134.4.107**

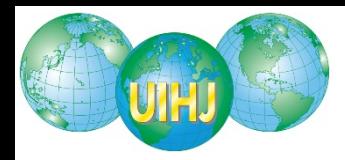

## **INFORMATION RELATIVES A UN SITE INTERNET**

- **Nom de domaine est enregistré auprès d'une institution**
- com, .net, .org., .info, .biz → [www.betterwhois.com](http://www.betterwhois.com/)
- **.be [www.dns.be](http://www.dns.be/)**

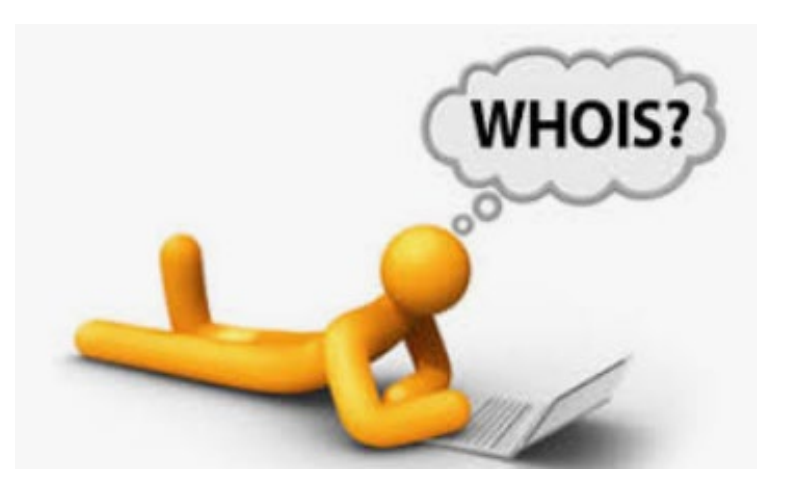

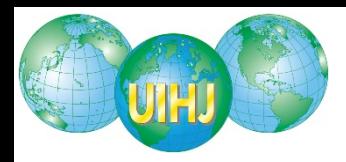

## **INFORMATION RELATIVES A UN SITE INTERNET**

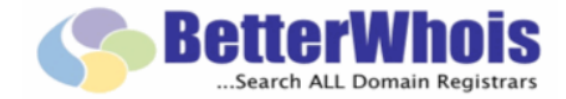

uihj.com

## **Reserved**

## **Whois de "UIHJ.com"**

Domain Name: uihj.com Registry Domain ID: D17875942-COM Registrar WHOIS Server: whois eurodns.com Registrar URL: http://www.eurodns.com Updated Date: 2020-03-03T13:44:32Z Creation Date: 1999-07-13T00:00:00Z Registrar Registration Expiration Date: 2021-07-12T00:00:00Z Registrar: Eurodns S.A. Registrar IANA ID: 1052 Registrar Abuse Contact Email: legalservices@eurodns.com Registrar Abuse Contact Phone: +352.27220150 Domain Status: clientTransferProhibited http://www.icann.org/epp#clientTransferProhibited **Registry Registrant ID:** Registrant Name: Schmitz Marc Registrant Organization: UIHJ Registrant Street: 6 place du Colonel Fabien **Registrant City: Paris Registrant State/Province:** Registrant Postal Code: 75019 **Registrant Country: FR** Registrant Phone: +33.142408948 **Registrant Fax:** Registrant Email: m.schmitz@uihj.com Registry Admin ID: Admin Name: Pint Frank

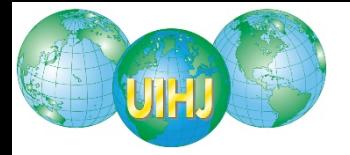

## Travaux préparatoires et informations techniques relatives à l'environnement informatique de constatation

J'utilise un ordinateur de type MICROSOFT SURFACE PRO qui fonctionne sous le système d'exploitation Microsoft Windows 10 Professionnel.

La résolution d'affichage de l'écran est 2736x1824.

Pour un rendu optimal, Windows est configuré pour une mise à l'échelle à 200% de l'affichage. Mon ordinateur est protégé par l'antivirus Windows Defender. Le système indique qu'il est actuellement actif et que sa base de définition est à jour.

#### Horloge:

L'horloge de l'ordinateur est synchronisée avec le serveur de temps internet time.windows.com.

La date et heure du début de constat, relevée au moment de l'ouverture du navigateur internet Mozilla Firefox est le vingt-huit août deux mille vingt (28/08/2020) à quatorze heures et trois minutes (14H03).

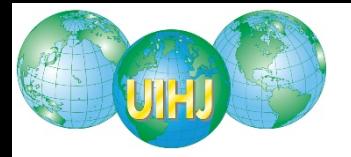

#### Informations réseau :

Les informations réseau ci-dessous sont obtenues à l'aide de la commande Windows « ipconfig /all ». L'intégralité du résultat de cette commande est restituée en Annexe 1 de ce constat.

- Nom de l'ordinateur : DESKTOP-K3AVP6K
- Routage IP activé : Non
- Nom de l'interface principale : Marvell AVASTAR Wireless-AC Network Controller (Wi-Fi)
- Adresse IP locale (LAN): 192.168.1.17
- Adresse physique (MAC): C4:9D:ED:21:4C:C8
- DHCP activé : Oui
- Passerelle par défaut : 192.168.1.1
- Serveurs DNS: 192.168.1.1

#### Informations Internet:

Les informations relatives à ma connexion Internet sont les suivantes :

• Adresse IP Internet (WAN): 109.136.41.249

#### Suppression des fichiers temporaires et vidage de la corbeille :

Les fichiers temporaires du système ont été supprimés, et la corbeille a été vidée avant le début de la navigation et le lancement du navigateur internet.

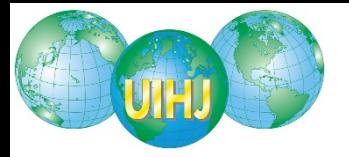

14:21:04 – Je clique sur l'image représentée par la capture ci-dessous.

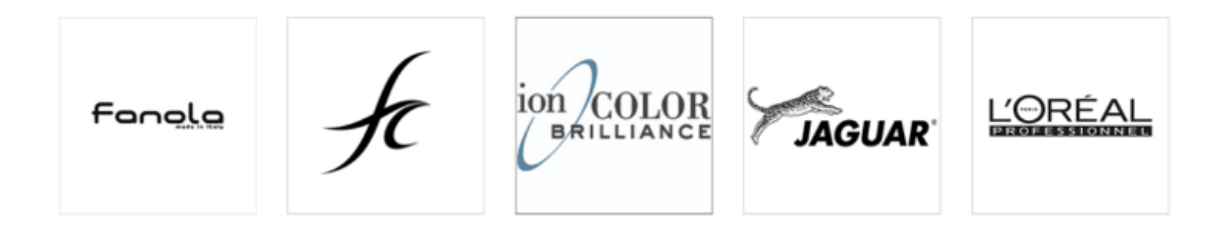

Lorsque je clique sur les logos de la marque je tombe soit sur la page officielle de la marque (Fanola, L'Oreal) soit sur la page d'accueil du site https://cosmeyer.eu/ (ion brillance, fc, jaguar).

14:29:01 - Je retourne sur la page d'accueil du site : https://cosmeyer.eu/

14:29:12 - Je clique sur le lien « CONNEXION », comme le montre la capture ci-dessous.

**I FRANÇAIS V** CONNEGON CRÉER UN COMPTE

14:29:28 - Je capture la page visible à l'écran. L'URL de la page est : https://cosmeyer.eu/ L'adresse IP du site est : 185.176.227.189 (Cette capture est reprise en annexe 11 sous la référence « Capture de page n° 8 »)

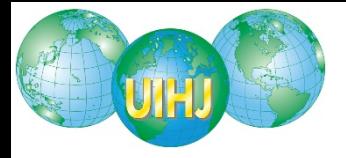

14:56:01 - J'arrive sur la page : https://cosmeyer.eu/customer/account/

14:56:28 – Je clique sur le lien « Informations du compte », comme le montre la capture cidessous.

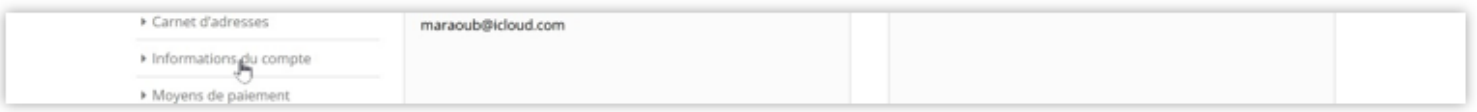

14:56:29 - J'arrive sur la page : https://cosmeyer.eu/customer/account/edit/

14:56:43 – Je capture la page visible à l'écran.

L'URL de la page est :

https://cosmeyer.eu/customer/account/edit/

L'adresse IP du site est : 185.176.227.189

(Cette capture est reprise en annexe 24 sous la référence « Capture de page n° 21 »)

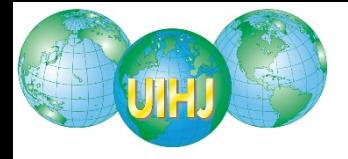

# **V CONCLUSIONS**

Journée mondiale de l'huissier de justice 2020 World Day of the Judicial Officer 2020

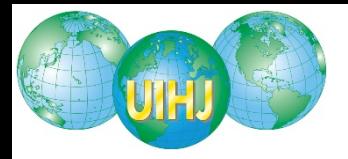

# **CONCLUSION**

#### **Importance des travaux préparatoires**

- **La base du constat**
- **Importance du matériel**
	- **Neuf et puissant**

#### **Importance de la plus value de l'huissier de justice**

**Neutralité et indépendance de l'officier public et ministériel**

#### **Importance de la force probante du constat**

- **Force probante du contenant et du contenu**
- **Inscription en faux**

#### **Possibilité de combiner l'être humain et la technologie**

- **Il existe des programmes qui permettent d'accélérer les travaux préparatoires**
- **Ce mêmes programmes permettent aussi de capturer les écrans, les vidéos, les adresses IP**

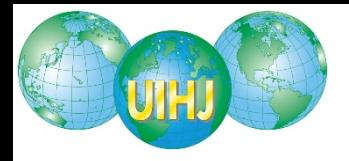

# **CONCLUSION**

## **Applications illimitées dans le quotidien :**

- **EXECO** Photos compromettantes
- Messages d'insultes par mail ou sur réseaux sociaux
- **Harcèlement sur internet**
- **EXECUTE:** Offres commerciales malhonnêtes
- **EXECONCLES** Concurrence déloyale
- Malfaçon
- **Publicité mensongère**
- **EXEC** Dénigrement commercial
- **Parasitisme du site internet**

…

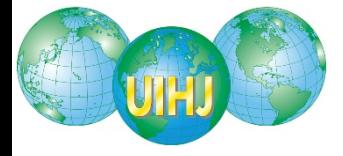

#### **MERCI POUR VOTRE ATTENTION**

## **EN CAS DE QUESTIONS**

**[p.gielen@uihj.com](mailto:p.gielen@uihj.com)**

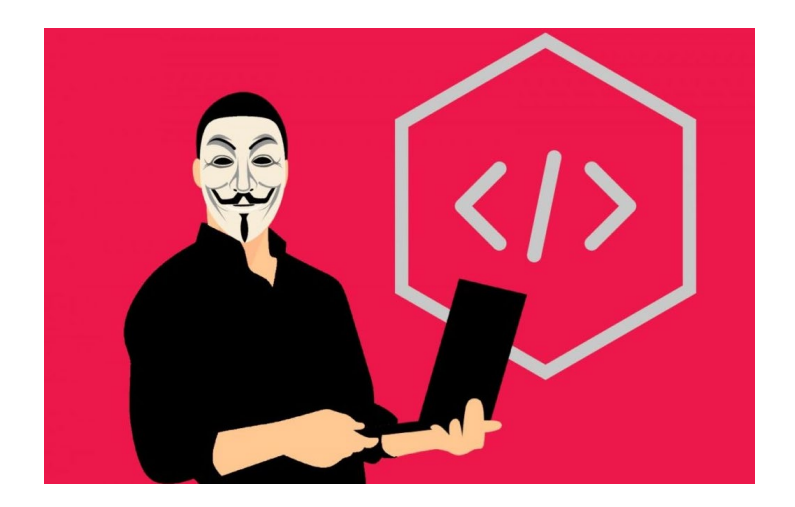